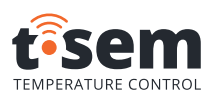

# **MANUAL DE USO ES**

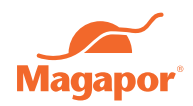

# **ACTIVACIÓN**

### **1 DESCARGA LA APP DE MAGAPOR**

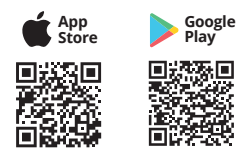

*Recuerda que para usar T-Sem es necesario tener una cuenta en la APP de Magapor. Los procesos de configuración, consulta de datos y gestión de alarmas sólo pueden realizarse a través de la APP de Magapor.*

app@magapor.com

## **2 DATE DE ALTA**

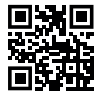

Para recibir tu usuario y contraseña y vincular tu cuenta a tu dispositivo T-Sem, debes rellenar el formulario al que puedes acceder leyendo el QR o en este enlace: https://magapor.com/t-sem/

Una vez tramitada tu solicitud recibirás un email con tus claves y la vinculación y activación de tu disposivio ya realizada.

*¿Vas a gestionar varios T-Sem desde tu cuenta?* O

*No olvides añadir todos los números de serie de tus dispositivos cuando rellenes el formulario. Así podremos asignar todos ellos a tu cuenta.*

# **USO DE T-SEM**

*No es posible realizar estas operaciones hasta que no se haya activado la cuenta en la APP Magapor.*

### **1 CONFIGURA T-SEM**

- Abre la sección T-Sem de la APP de Magapor

- Selecciona tu dispositivo T-Sem *El nombre de tu T-Sem coincide con su número de serie.*

- En la sección Configuración puedes editar:

- Nombre y descripción del dispositivo
- Rango de temperatura (máxima y mínima)
- Tiempo de retardo de las alarma
- Direcciones de email para notificaciones (alarmas y avisos de batería)

- Contacta con nosotros si quieres modificar: - Permisos de usuarios

- $\bigcap$ *¿Varios usuarios y varios T-Sem?*
- *Cada dispositivo T-Sem puede ser controlado por varios usuarios y un usuario puede controlar varios disposistivos T-Sem*

## ero de serie **T**  $\overline{u}$ Alarma Tª Min: 15ºC Alarma Tª Max: 18ºC Retardo alarma Tª: 5 min Batería: 48%  $\mathbf{r}$ Email aviso de alarmas:

**Configuración** 

**8:30**

Detalle Alarmas **T-Sem**

## **2 T-SEM COMIENZA A LEER TEMPERATURAS**

Para que T-Sem comience a leer, registrar y enviar datos, debes activarlo, pulsando su botón durante 15 segundos

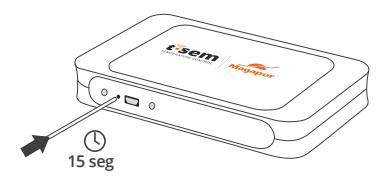

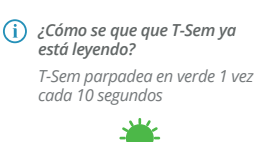

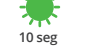

## **3 SINCRONIZACIÓN DE DATOS**

T-Sem, por defecto, comenzará a leer la temperatura cada 15 segundos, la registrará en su memoria interna cada 5 minutos y sincronizará los datos con la APP de Magapor, cada 6 horas o cuando haya alarmas.

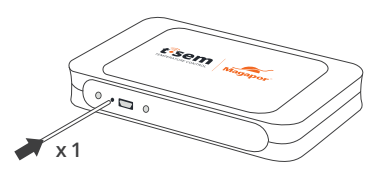

T-Sem también puede realizar el ciclo de sincronización de modo manual, pulsando su botón una vez.

#### *T-Sem no pudo sincronizar* G)

*T-Sem intentará conectarse varias veces a la red. Si no lo consigue seguirá almacenando datos hasta la próxima sincronización.*

### **4 T-SEM EN MODO REPOSO**

Si deseamos que T-Sem deje de leer temperaturas, podemos ponerlo en modo reposo pulsando su botón durante 15 segundos

G)

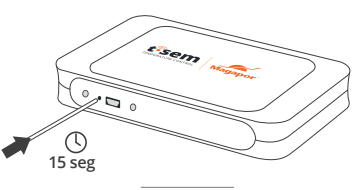

## **ALARMAS EN T-Sem**

### **T-Sem en modo alarma**

T-Sem activará su modo alarma cuando haya una temperatura fuera de rango.

T-Sem te enviará una notificación en la APP y un email a las direcciones configuradas desde la APP de Magapor.

- *¿Cómo se que que hay una alarma activa?*
- *Mientras una alrma esté activa T-Sem parpadeará en color rojo cada 10 segundos*
- *¿Cuánto tiempo ha estado activa la alarma? Desde la APP de Magapor podrás ver todas las lecturas de temperatura y cuánto tiempo han estado fuera de rango*

# **BATERÍA DE T-Sem**

T-Sem incluye una batería Li-Ion recargable de 12V y larga duración. Permite el funcionamiento cuando la batería esta conectada a la red eléctrica. Su duración es de entre 2 y 3 meses, dependiendo del uso.

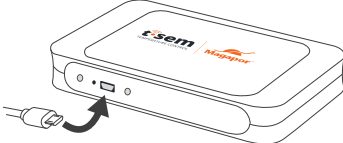

### **Carga de T-sem**

nivel de la batería.

Puedes cargar la batería de T-Sem gracias al puerto de conexión tino MicroUSB que incorpora y el cable suminitrado.

Además, desde la APP también podras ver en todo momento el

**Aviso de nivel bajo**

T-Sem te enviará una notificación en la APP y un email, avisando de que el nivel de la batería está por debajo del 35%.

## **TARJETA DE DATOS T-Sem**

T-Sem incluye una tarjeta de datos móviles NB-IoT, compatible con distintos operadores.

La tarjeta de datos tiene una duración de 2 años desde la activación. Tras los dos años, la APP de Magapor enviará un aviso para gestionar la renovación o permitir la inserción de una nueva tarjeta.

#### *Quiero usar mi propia tarjeta*  $(i)$ *T-Sem permite trabajar con distintas tarjetas de datos tipo NB-IoT de distintos*

*¿Perderé mis datos si caduca mi tarjeta? operadores. No dudes en consultarnos la compatibilidad.*

*Podrás consultar todos los datos ateriores a la caducidad de la tarjeta desde la APP de Magapor.*

# **ESPECIFICACIONES TÉCNICAS**

Precisión Rango de temp. Dimensiones Contacto 0,01ºC -10 a +60ºC 105 x 65,5 x 19 mm magapor@magapor.com

### **Magapor S.L.**

www.magapor.com magapor@magapor.com **ISO** 

 $\circledcirc$   $\circlearrowleft$  in f rev. 05/2023

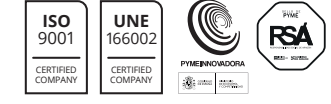

*segundos* **60 seg** *Regresa al modo lectura pulsando* O *de nuevo durante 10 segundos.*

*¿Cómo se que que T-Sem ya está en modo reposo?*

*T-Sem parpadea en rojo 1 vez cada 60*

### **Fin de la alarma**

T-Sem desactivará la alarma cuando la temperatura vuelva a estar dentro del rango configurado.

También te avisará de la desactivación de la alarma en la próxima sincronización.

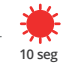

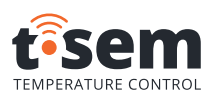

# **USER MANUAL EN**

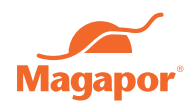

**60 seg**

# **ACTIVATION**

### **1 DOWNLOAD MAGAPOR APP**

**Google Play**

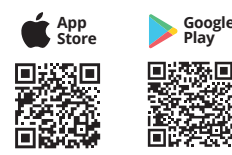

*Remember that to use T-Sem you must have an account on the Magapor APP. The processes of configuration, data consultation and alarm management can only be carried out through the Magapor APP.*

app@magapor.com

### **2 SIGN UP**

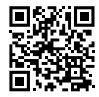

To receive your username and password and to link your account to your T-Sem device, you must fill in the form which you can access by reading the QR or by clicking on this link: https://magapor.com/en/t-sem/

Once your request has been processed, you will receive an email with your passwords and the linking and activation of your device already done.

*Are you going to manage several T-Sem from your account?*  $\Omega$ *Don't forget to add all the serial numbers of your devices when you fill in the form. We will then be able to assign them all to your account.*

# **T-SEM USE**

*These operations cannot be performed until your account has been activated in the Magapor APP.*

## **1 T-SEM CONFIGURATION**

- Open T-Sem section form the Magapor APP
- Select your
- T-Sem device *matches its serial number.*
- From the Magapor APP you can configure: - Device name and details
	- Temperature range (maximum and minimum)
	- Alarm delay time
	- Email addresses for notifications
	- (alarms and battery warnings)

*Multiple users and multiple T-Sem?*

*and one user can control several T-Sem devices*

- Contact us to modify:

(i)

- User permissions
- Max Temp. Alarm: 18ºC  $\odot$  Alarm Battery: 48%  $\triangleright$ Email alarm notification: *Each T-Sem device can be controlled by several users*

**T-Sem Serial I** Detail Alarms **T-Sem**

Min Temp. Alarm: 15ºC

**8:30**

## **2 T-SEM STARTS TO REGISTER TEMPERATURES**

*The name of your T-Sem*

In order for T-Sem to start reading, recording and sending data, you must activate it, by pressing its button for 15 seconds

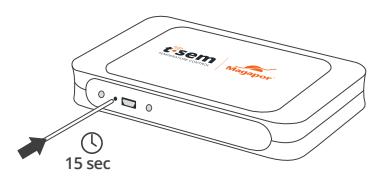

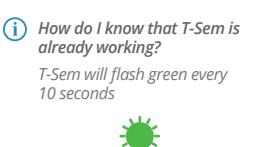

**10 sec**

## **3 DATA SYNCHRONISATION**

T-Sem, by default, will start reading the temperature every 15 seconds, record it in its internal memory every 5 minutes and synchronise the data with the Magapor APP every 6 hours or when there are alarms.

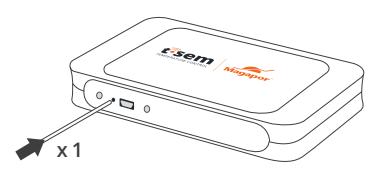

T-Sem can also perform the synchronisation cycle in manual mode, by pressing its button once.

*T-Sem failed to synchronise* G)

*T-Sem will try several times to connect to the network. If it fails, it will continue to store data until the next synchronisation*

### **4 T-SEM IN SLEEP MODE**

If we want T-Sem to stop reading temperatures, we can put it into sleep mode by pressing its button for 15 seconds

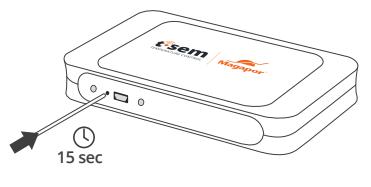

# **T-Sem ALARMS**

### **T-Sem in alarm mode**

T-Sem will activate its alarm mode when there is an out-of-range temperature.

T-Sem will send you a notification in the APP and an email to the addresses configured from the Magapor APP.

*How do I know that an alarm is active? While an alarm is active, T-Sem will flash red every 10 seconds*

*How long has the alarm been active?* ⋒ *From the Magapor APP you can see all the temperature readings and how long they have been out of range*

# **T-Sem BATTERY**

T-Sem includes a 12V rechargeable Li-Ion battery with long life. It allows operation when the battery is connected to the electricity grid. It lasts between 2 and 3 months, depending on usage.

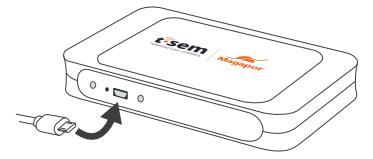

**Low level warning**

T-Sem will send you an APP notification and an email, warning you when the battery evel is below 35%.

### **Charging T-sem batteries** You can charge the T-Sem

thanks to the built-in MicroUSB port and the supplied cable.

In addition, from the APP you will also be able to see the battery level at all times.

# **MOBILE DATA CARD T-Sem**

T-Sem includes an NB-IoT mobile data card, compatible with different operators.

The data card lasts for 2 years from activation. After the two years, the Magapor APP will send a notification to manage the renewal or to allow the insertion of a new card.

- *I want to use my own card*  $(i)$ *T-Sem allows working with different NB-IoT data cards from different operators. Do not hesitate to ask us about compatibility.*
- *Will I lose my data if my card expires?*  $\bigcap$ *You will be able to consult all the data prior to the expiry of the card from the Magapor APP.*

# **TECHNICAL SPECIFICATIONS**

Accuracy Temperature range Dimensions **Contact** 

0,01ºC  $-10$  to  $+60$ <sup>o</sup>C 105 x 65,5 x 19 mm magapor@magapor.com

### **Magapor S.L.**

www.magapor.com magapor@magapor.com **ISO** 

### $\circledcirc$   $\circlearrowleft$  in f rev. 05/2023

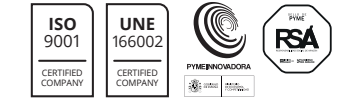

**10 sec**

the set range.

**End of alarm**

 $\bigcirc$ 

*Is T-Sem in Sleep Mode?*

*Return to read mode by pressing again for 10 seconds.*

T-Sem will deactivate the alarm when the temperature returns to within

It will also alert you to the deactivation of the alarm at the next synchronisation.

*T-Sem will flash red 1x every 60 seconds*